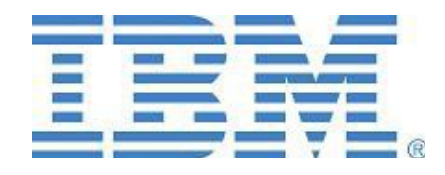

# **SupportPac CH0A CICS Transaction Gateway Extended Request Monitor**

*Installation and User Guide Version 1.1.0 – September 2014*

**Author** Richard Ruston rustonr@uk.ibm.com

IBM United Kingdom Limited Hursley Park, Winchester, SO21 2JN. UK

© Copyright IBM Corporation 2012, 2014. All Rights Reserved.

## **Overview**

This SupportPac provides a sample request monitoring utility for use with the CICS Transaction Gateway (CICS TG). It is designed to help identify possible performance related issues and to alert a system administrator in the case of failing or slow requests.

The utility provides the capability to log a single line message for any request which exceeds a specified response time or which fails to complete with an ECI\_NO\_ERROR return code. It also provides a regular statistics summary and can be requested to log any request currently in flight which has exceeded the specified response time.

The output of the exit is configurable and kept to a minimum so that the performance impact is as low as possible. Transaction tracking tokens are logged where available. In addition, logging can be dynamically enabled and disabled though CICS TG Request monitoring exit control.

Output can be sent to standard HFS, Windows or UNIX filing systems, or to MVS DD destinations. When used with standard filing system dynamic archiving support can be enabled using the inbuilt Java logging function.

The exit has been designed to work with versions of CICS TG V8.1 and later, and provides additional functionality when running under CICS TG V9.0 and later.

Specifically, when run on a CICS TG V9.0 or later system, the RequestDetails exit point is exploited, and requests are updated with the DSS selected CICS server and Origindata when that exit point is called. Additionally, if XCT data is provided by WebSphere (V8.5 and later), this information is also available.

## **Contents**

This SupportPac contains the following artefacts:

- License Directory Directory containing license information
- CH0A.pdf This file
- CH0A.jar JAR file for use with CICS TG

## **Installation**

### *Preparation*

To prepare for utility for installation you will need to download and unpack the SupportPac as follows:

1. Copy the file CH0A.zip to a temporary directory on your chosen system and uncompress using unzip.

2. Copy the CH0A.jar to a directory on your system, for example on z/OS you could use the HFS: /u/cicstg/tmp or on Windows the directory C:\temp.

Note: FTP transfers should use binary mode.

3. To install the SupportPac refer to the relevant instructions for using a Request Monitoring exit with CICS TG.

### *Installation*

To install the utility for usage with CICS TG perform the following instructions:

1. Add CH0A.jar to the CLASSPATH used to start your Gateway daemon.

For example on Windows: SET CLASSPATH=%CLASSPATH%; C:\temp\CH0A.jar

For example on z/OS update your CLASSPATH statement in your STDENV member as follows:

CLASSPATH=/u/cicstg/tmp/CH0A.jar

2. Update your Gateway daemon configuration file (ctg.ini) to name the monitoring exit in the SECTION GATEWAY. For example:

requestexits=com.ibm.ctg.samples.requestexit.ExtendedMonitor

### *Configuring Logging Destination*

To enable the use of a log file rather than the default stdout destination set the EM.out system property.

For example on AIX start the Gateway with the  $-i$  flag as follows: ctgstart -j-DEM.out=/tmp/ch0a.log

If using the ctgd daemon on UNIX or Linux set the following variable in the ctgd.conf configuration file:

CTGD\_PARAMS=-j-DEM.out=/tmp/ch0a.log

If using a Windows service set the following startup parameter: ctgservice –R –A-j-DEM.out=c:\temp\ch0a.log

To log to JES on z/OS add the following DD statement to the Gateway job: //TXNLOG DD SYSOUT=\*

Then set the output destination in jzos format in the CTGSTART\_OPTS variable in your STDENV as follows:

CTGSTART\_OPTS=-j-DEM.out=//DD:TXNLOG

To log to an MVS dataset set the CTGSTART\_OPTS variable as follows: CTGSTART\_OPTS=-j-DEM.out=//'XX.YY.ZZ'

### *Log Archiving*

When using HFS or zFS file systems on z/OS, or UNIX or Windows file systems, it is possible to use Java file logging to dynamically rotate log files so that a set number of log files are used based on a pre-defined maximum log file size. This is controlled by the following 2 Java system properties: EM.log.number – Number of log files EM.log.size – Maximum log file size (KB)

For example on z/OS to limit the number of log files to 3 and the maximum size to 2MB set the following additional start options: CTGSTART\_OPTS=-j-DEM.log.number=3 –j-DEM.log.size=2048

## **Configuration**

The following Java system properties control functioning of the user exit and can be configured as start options. If an option is not set to an acceptable value it will be ignore and the default used. The properties can be set the same way as for the log configuration properties.

#### *EM.log.lrts*

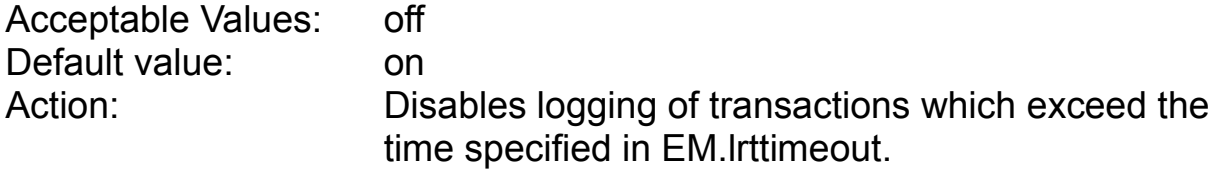

#### *EM.log.reqerrors*

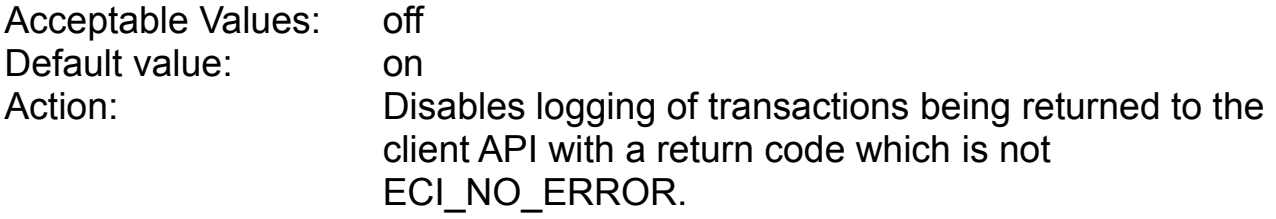

#### *EM.log.intstats*

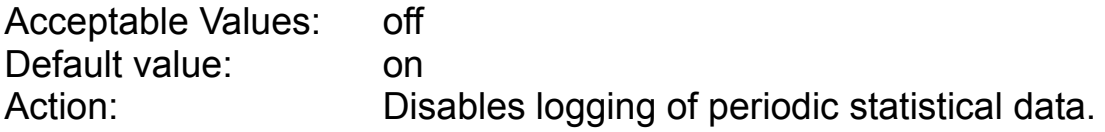

#### *EM.log.extdata*

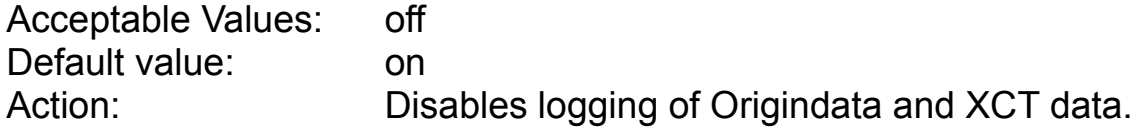

#### *EM.lrttimeout*

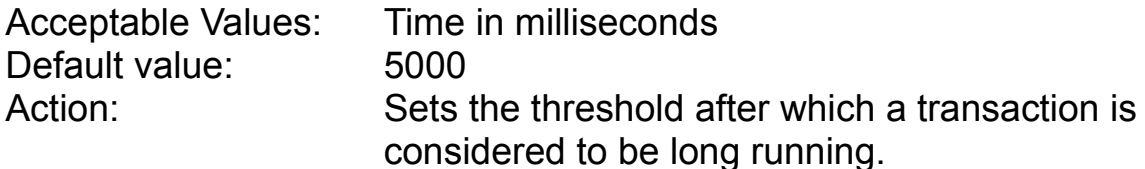

#### *EM.intervaltimeout*

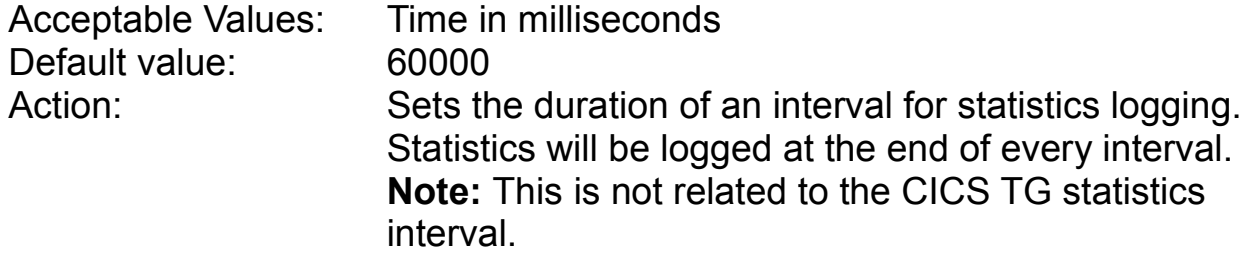

### *EM.reapertimeout*

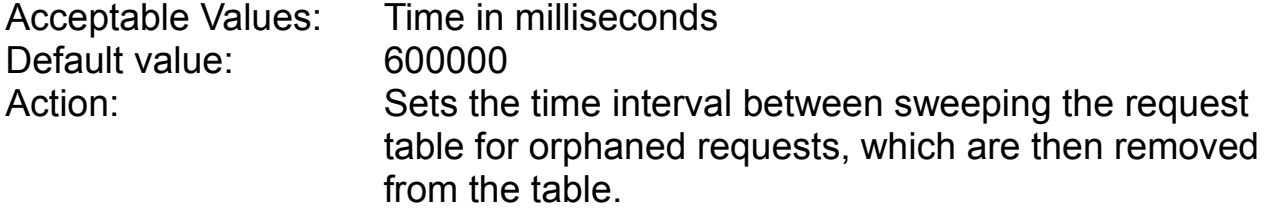

### *EM.orphantimeout*

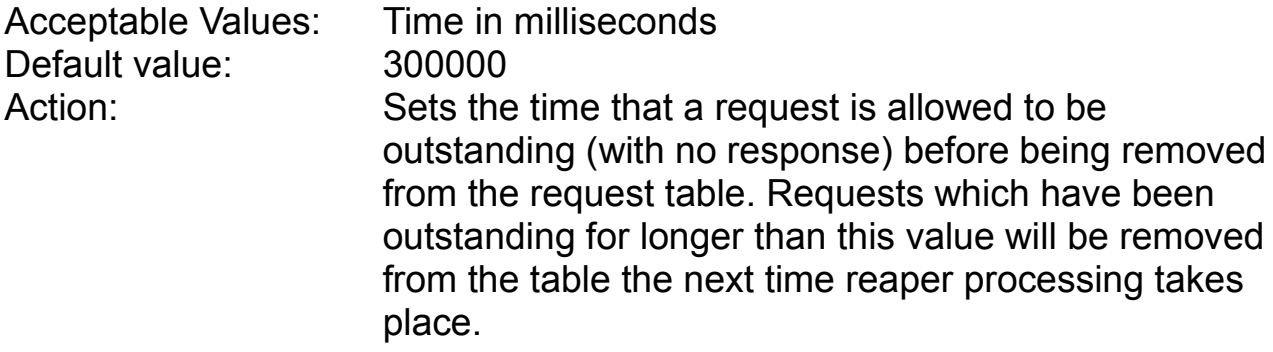

## **Exit Commands**

The exit provides three commands which can be passed in at runtime using the standard CICS TG administration interfaces.

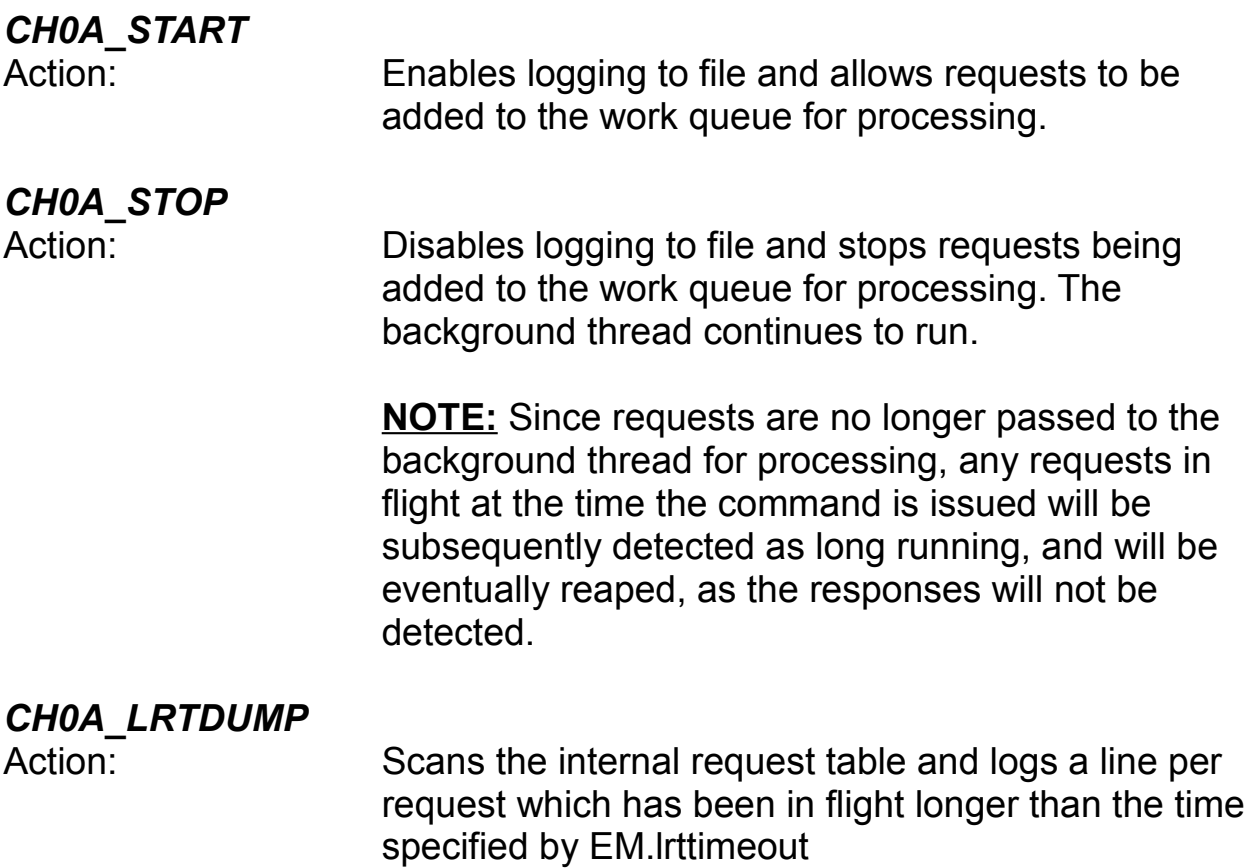

## **Exit Output**

The exit writes various different types of information to the log file, shown below. Note that the examples below come from a variety of different sources and configurations, and some information, such as Origindata and XCT data is only available in certain configurations.

#### **Startup Information**

If the exit is correctly configured, the following message will be written to the CICS TG Gateway daemon log:

12/17/12 10:21:32:978 [0] CTG8402I Request Monitoring Exit com.ibm.ctg.samples.requestexit.ExtendedMonitor is enabled

#### Startup information is written to the log defined for the exit:

12/17/12 10:21:32:973 CH0A: Starting ExtendedMonitor V1.1.0 on z/OS, JVM encoding: IBM1047 12/17/12 10:21:32:975 CH0A: [LRT Timeout: 5000ms] [Interval Timeout: 60000ms] [Reaper Timeout: 600000ms] [Orphan Timeout: 300000ms] 12/17/12 10:21:32:975 CH0A: [Log Long Running Transactions: true] [Log Request Errors: true] [Log Interval Statistics: true]

If the version of CICS TG being used supports the RequestDetails exit point, the following message is logged:

12/17/12 10:21:32:976 CH0A: Detected CICS TG supports RequestDetails event

#### **Statistics Information**

The exit will log a summary of statistical information at the end of each interval as specified by EM.intervaltimeout. Note: this information is generated internally by the exit and is not related to statistics information provided by CICS TG.

12/17/12 10:51:33:490 CH0A: !INT-STATS! : [In: 0] [Out: 0] [Inflight: 0] [Total: 0] [Avg Time: 0] [Max Time: 0] 12/17/12 10:52:33:567 CH0A: !INT-STATS! : [In: 599] [Out: 596] [Inflight: 3] [Total: 596] [Avg Time: 131] [Max Time: 677] 12/17/12 10:53:34:411 CH0A: !INT-STATS! : [In: 18261] [Out: 18264] [Inflight: 0] [Total: 18860] [Avg Time: 240] [Max Time: 5033]

#### **Long Running Request Information**

When a request completes (i.e. it is passed in by CICS TG at the ResponseExit point), the exit will log a line if the request took longer to complete than the time specified in EM.lrttimeout. Note that the 'server' field will be the DSS selected CICS server if available.

12/17/12 10:52:57:197 CH0A: !LRT-ALERT! : [Client IP: 9.20.196.204] [Program: EC02] [TransId: null] [Server: IPICNONC] [Rc: ECI\_NO\_ERROR] [Start: Mon Dec 17 10:52:51 GMT 2012] [End: Mon Dec 17 10:52:56 GMT 2012] [Time: 5033ms] [Origin Data: ApplidQualifier: CTG900 Q, Applid: CTG900, startStck: 0xCAA1A77895737A00, clientIpAddr: 9.20.196.204, clientPort: 49555, userCorrelator: null] [XCT Root: UNKNOWN] [XCT Parent: UNKNOWN] [XCT Current: UNKNOWN]

#### **Failing Request Information**

When a request completes with a return code other than ECI\_NO\_ERROR (i.e. any failing request), the exit will write a line to the log as follows:

12/05/12 11:50:44:779 CH0A: !RQF-ALERT! : [Client IP: 9.20.196.204] [Program: EC01] [TransId: null] [Server: NONCE] [Rc: ECI\_ERR\_CICS\_DIED] [Start: Wed Dec 05 11:49:45 GMT 2012] [End: Wed Dec 05 11:50:43 GMT 2012] [Time: 58793ms] [Origin Data: UNKNOWN] [XCT Root: UNKNOWN] [XCT Parent: UNKNOWN] [XCT Current: UNKNOWN]

#### **Stuck Request Information**

When the CH0A LRTDUMP command is received by the exit, the request table is processed and a line will be logged for any in flight request which has been in flight for longer than the time specified in EM. Lettimeout: 12/18/12 16:15:07:034 CH0A: !STK-ALERT! : [Client IP: 127.0.0.1] [Program: EC01] [TransId: null] [Server: NONCE] [Rc: null] [Start: Tue Dec 18 16:14:49 GMT 2012] [End: UNKNOWN] [Time: 17329ms] [Origin Data: ApplidQualifier: RUZCTGV9, Applid: RUZCTG01, startStck: 0xCAA3314D11A70100, clientIpAddr: 127.0.0.1, clientPort: 50920, userCorrelator: XCT AABs/DC26tB-AAAAAAAAAAB AABs/DC26tB-AAAAAAAAAAC] [XCT Root: AABs/DC26tB-AAAAAAAAAAB] [XCT Parent: AABs/DC26tB-AAAAAAAAAAB] [XCT Current: AABs/DC26tB-AAAAAAAAAAC]

#### **Other Information**

The exit will also log various other messages, these include when requests are reaped, commands are received and errors encountered.

## **Modifying the Exit Code**

The supplied CH0A.jar contains both the compiled byte code and the Java source enabling further customisation if required. To modify and compile the code you will need the following:

- IBM SDK V6 (on any supported platform)
- ibmjzos.jar Available in the Java 6 IBM SDK for z/OS in the lib/ext directory.
- ctgclient.jar Available with the CICS TG in the classes directory